# **リモート座長へのご案内**

#### **◆はじめに**

全てリモートでのセッションとなります。 リモート演者の先生に関しては、Zoomで画面共有しご発表いただきます。

#### **配信会場**

藤田医科大学病院「会議室」 (〒470-1192 愛知県豊明市沓掛町田楽ヶ窪1-98) ※病院にご連絡頂いても繋がりませんので、最後に記載されている緊急連絡先にご連絡下さい。

#### **視聴環境**

PC、ダブレット(iOS、android)、スマートフォン(iOS、android)で視聴することできます。 尚、Zoomアプリのダウンロードが必要となります。ダウンロード:https://zoom.us/

#### **◆事前確認事項**

#### **通信環境**

インターネット接続は、**光通信の有線LAN**のご利用を推奨いたします。通信が安定しない場合、映像や音声 に影響がありますので、予めご理解ください。目安として、発表で使う予定の端末がYouTubeなどWEB上 の動画をスムーズに視聴できるかご確認ください。 以下のサイトで接続しているインターネット接続通信速度を確認できます。 <https://fast.com/ja/>

### **端末について**

ZoomはWindows、Macintosh、Android、iOSでご利用になれます。端末にはウェブカメラとマイクが必要 です。**セッション時はマイク付きヘッドフォン(イヤホン)**をご利用になることを推奨いたします。内臓マ イクを使うと周囲の音声も拾ってしまい、視聴者(参加者)が余計な雑音などで発言が聞き取れなくなる可 能性があります。また、ヘッドフォンなしでスピーカーから音を出すと、セッションルーム中にハウリング を発生させる原因となりますので、ヘッドフォンをご利用いただけますようご理解ください。 PCはブラウザでもZoomが利用可能ですが、Zoomアプリをご利用の場合は最新バージョンであることをご 確認ください。 https://support.zoom.us/hc/ja/articles/201362393 https://support.zoom.us/hc/en-us/sections/360008531132 ※Android, iOSの場合はアプリをインストールする必要があります。 安定した通信を保つためには特に「インターネット接続環境」「お使いになるPCのCPU」が左右します。 推奨する端末スペックはこちらをご確認ください。

https://support.zoom.us/hc/ja/articles/201362023

#### **録音・録画による記録**

記録については、以下の通り規程しておりますので、セッション開始前にご注意事項としてアナウンスに含 めていただければ幸いです。

許可なく一般参加者の録音録画や発表スライドの画面キャプチャもご遠慮いただくようご案内いたします。

#### **◆開催前**

### **口演時間**

一般演題 :発表4分、質疑応答2分 合計6分

#### **参加スタイル**

Zoomリモートでの発表演者がいます。全セッションZoomで画面共有しご発表いただきます。

## **通信テスト**

Zoomウェブサイト上でテストログインが可能です。 事前の動作チェックなどでお使いください。 <https://zoom.us/test>

### **◆学会当日**

## **リモートで参加する場合**

前述の事前確認事項「通信環境」「端末」を再度確認の上、ご準備ください。 事前確認を行いますので、ご担当セッションの30分前に下記の通りご入室お願い致します。 1. 特設ページ ( <https://convention.kijima-p.co.jp/cb100/> )にリンク頂きます。

2.ライブ配信サイトの「ライブ配信サイト」のボタンをクリックして頂き、参加登録・クレジットカード 決済後にメールで送られてきたIDとパスワードを入力してください。

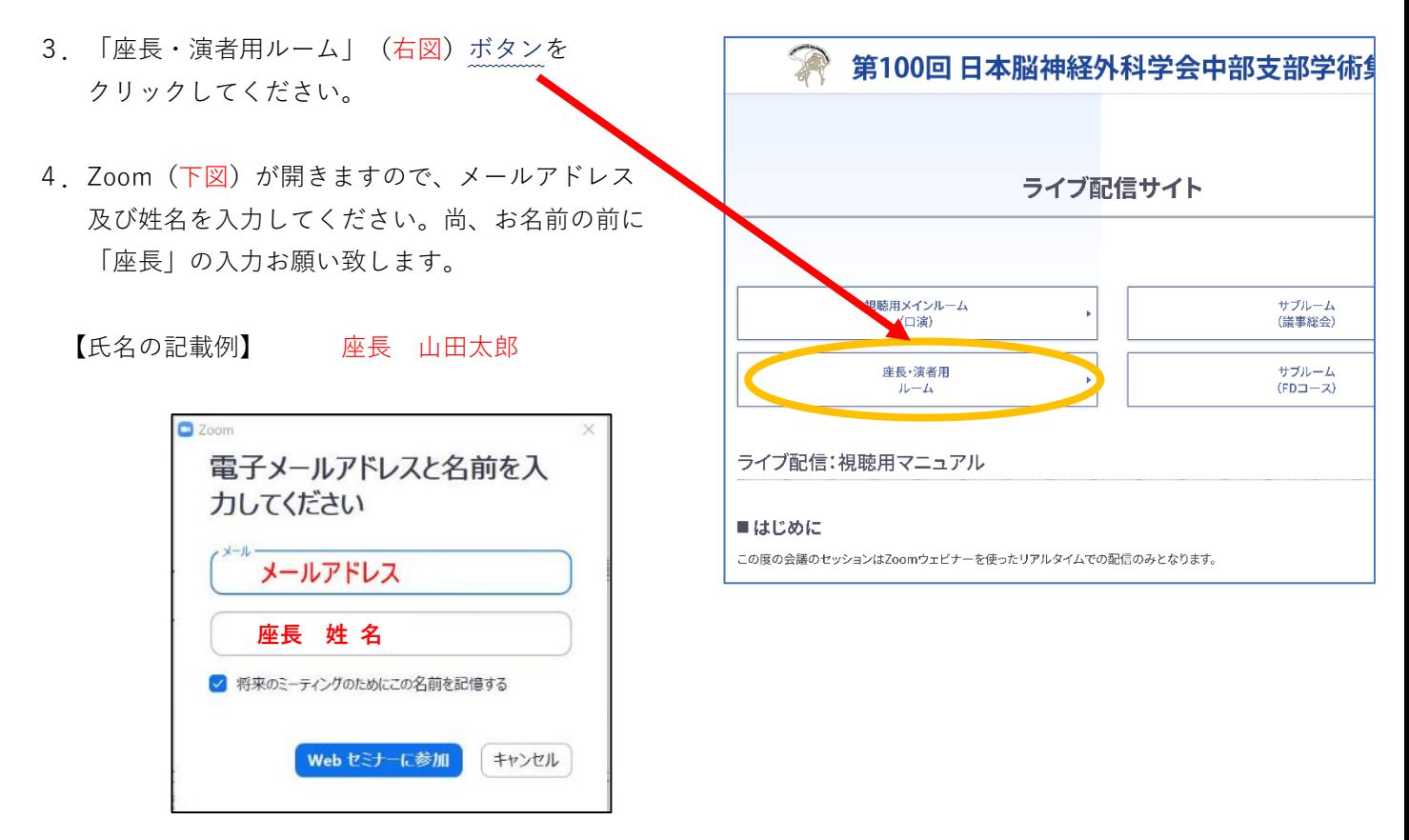

**「入室」されましたら、会場スタッフがチェックインを確認し、各種ご説明をさせて頂きます。**

視聴者からの質問は代読していただくようお願い致します。

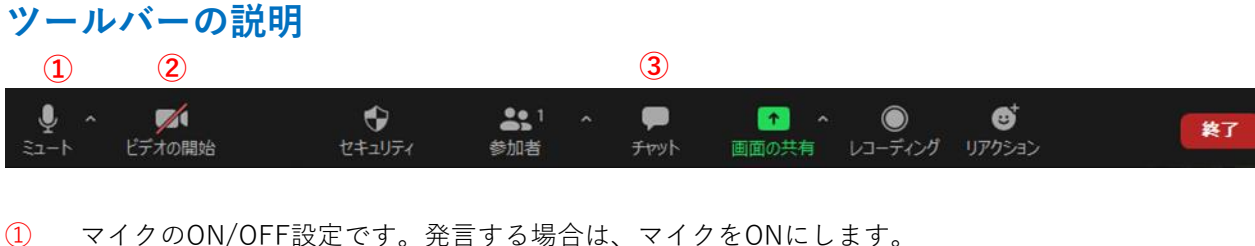

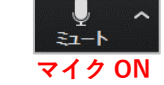

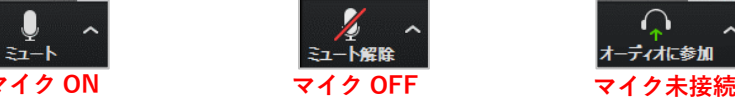

② カメラのON/OFF設定です。基本的にONのままでお願い致します。

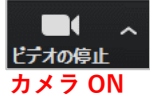

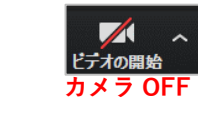

③ チャット機能です。視聴者からの質問を会場スタッフから座長にお送りいたします。

【動作環境安定のためのお願い】

- ・お使いの端末は電源に接続し、バッテリー駆動は避けてください。
- ・入室前にZoom以外のアプリは閉じてください。
- ・「バーチャル背景」のご利用は慣れていない場合、なるべく避けてください。
- ・ご自身の発表時間帯に通信環境が不安定にならないか事前にご確認ください。 (時間帯によって、周囲のインターネット利用が多く通信速度が遅い場合があります)

# **演者の入室確認**

会場スタッフが入室確認し、座長の先生にご報告します。

# **座長の入室確認**

セッション中のお打ち合わせは、チャットをご使用ください。 トラブルなどで入室出来ない場合は、下記の緊急連絡先にご連絡下さい。 緊急連絡先電話番号: 090-2652-3596

# **セッション開始**

アナウンスはございませんので、会場スタッフから前振りを行います。その後の進行はお任せいたします。 質疑のやり方は下記の質疑応答の通りご対応ください。

## **質疑応答**

ウェビナーのQ&A機能を利用して質疑応答を行います。配信会場スタッフより**チャット**でQ&Aの質問をお 送り致します。下記図の**チャット**を開いて頂き、以下のように確認できます。

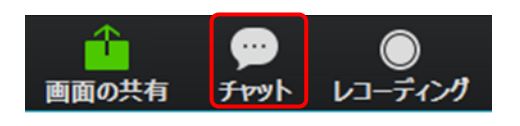

視聴者のQ&Aをスタッフがチャットに入力しますとチャッ トに数字が付きますので、クリックしてご確認ください。 ご確認後は、口頭で演者にご質問などをしてください。 その後の回答済みの操作は、オペレーターが操作します。

※質問多数の場合は座長が質問を選んで頂き、演者の先生へ口頭でお伝えください。

# **チャットの利用**

基本的にチャットは視聴者からの質疑用に使用いたしますが、座長同士又はスタッフとのやり取りも使用可 能です。 ご使用時は、「すべてのパネリスト」宛に送信ください。

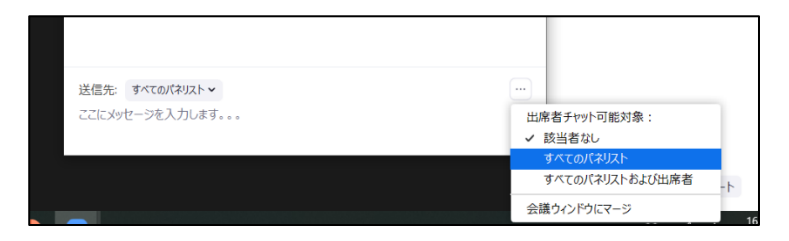

# **画面の説明**

zoom 画面右上の「表示」から画面を変更できます。

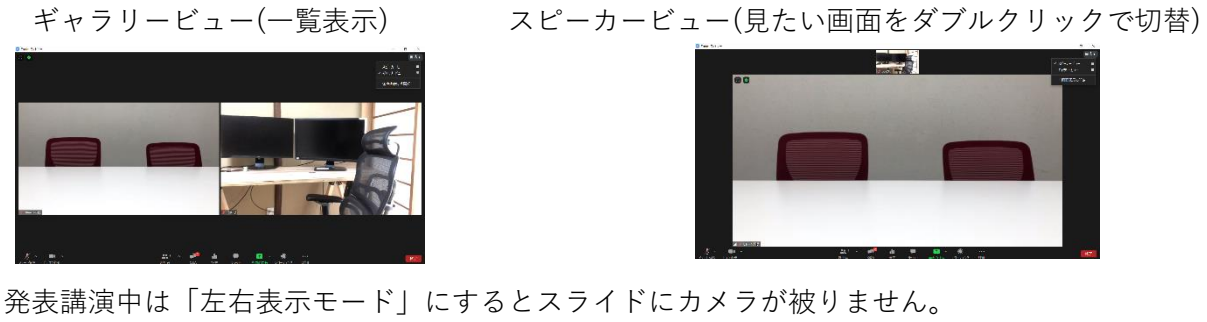

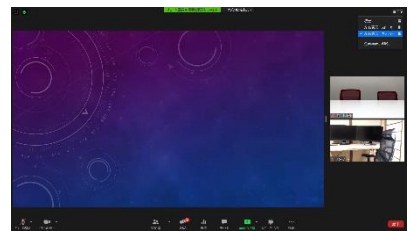

# **時間の管理**

時間表記はございませんので、ご自身で時間の管理をお願いします。

## **緊急連絡先**

当日の接続に関する技術的な質問等ございましたら、下記のサポート窓口へお問い合わせください。 080-6116-0174(技術的サポート) 090-2652-3596(入室に関すること)